用したいときは、HD-DU2シリーズをパソコンに接続し、HD-DU2シリーズ付属のDiskFormatterでフォーマットしてください。 ・APC社製USB接続UPS ※対応UPS製品名は弊社ホームページ (buffalo.jp) に記載されています。UPSを購入前にあらかじめご確認ください。 ●Jumbo Frameフレーム長

ネットワークドライブとして追加されたLinkStationは、他のハードディスクと同 じようにお使いいただけます。

コネクタ:RJ-45型8極コネクタ

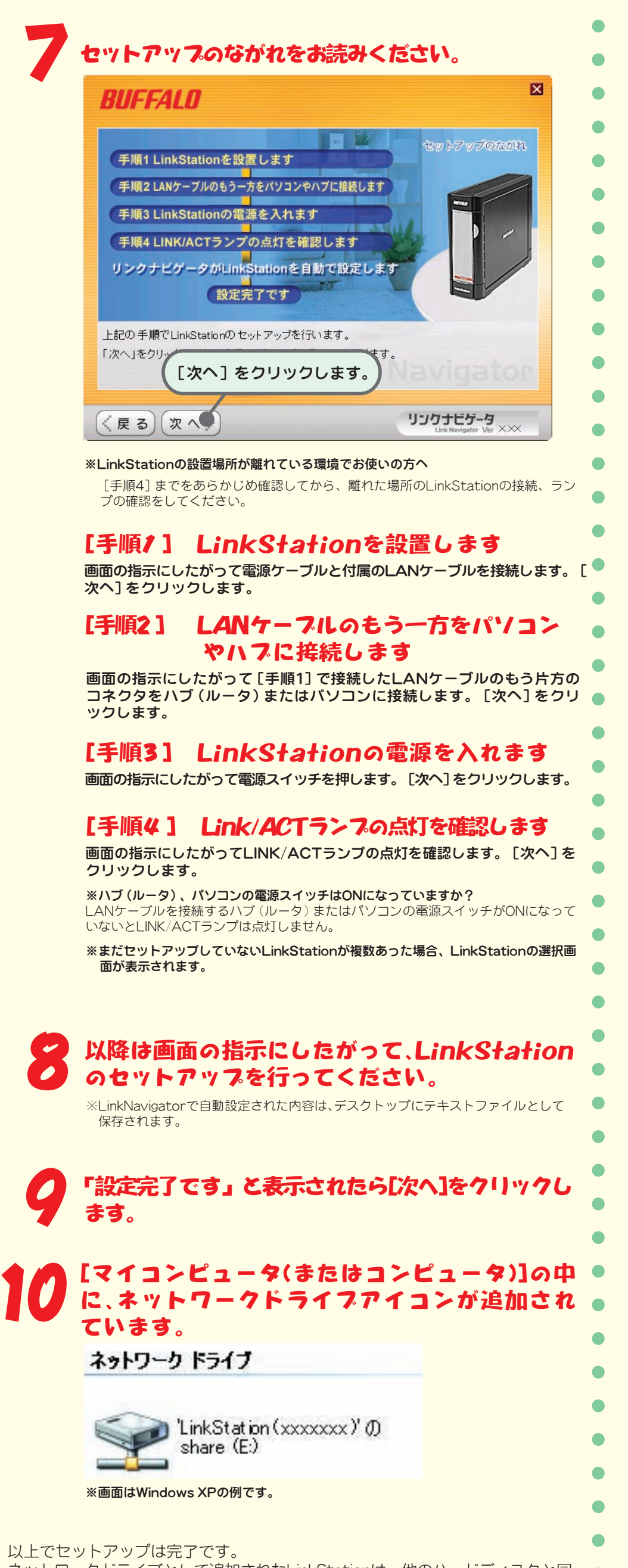

アクセス方式:CSMA/CD方式 ※LinkStationはLAN接続タイプのハードディスクです。 パソコンのUSBコネクタに接続して使用することはできません。

●フォーマット 出荷時にフォーマット済み

●動作環境 温度:5~35℃ 湿度:20~80%(結露なきこと)

1,518/4,102/7,422/9,694 Bytes (ヘッダ14Bytes+FCS 4Bytes含む)

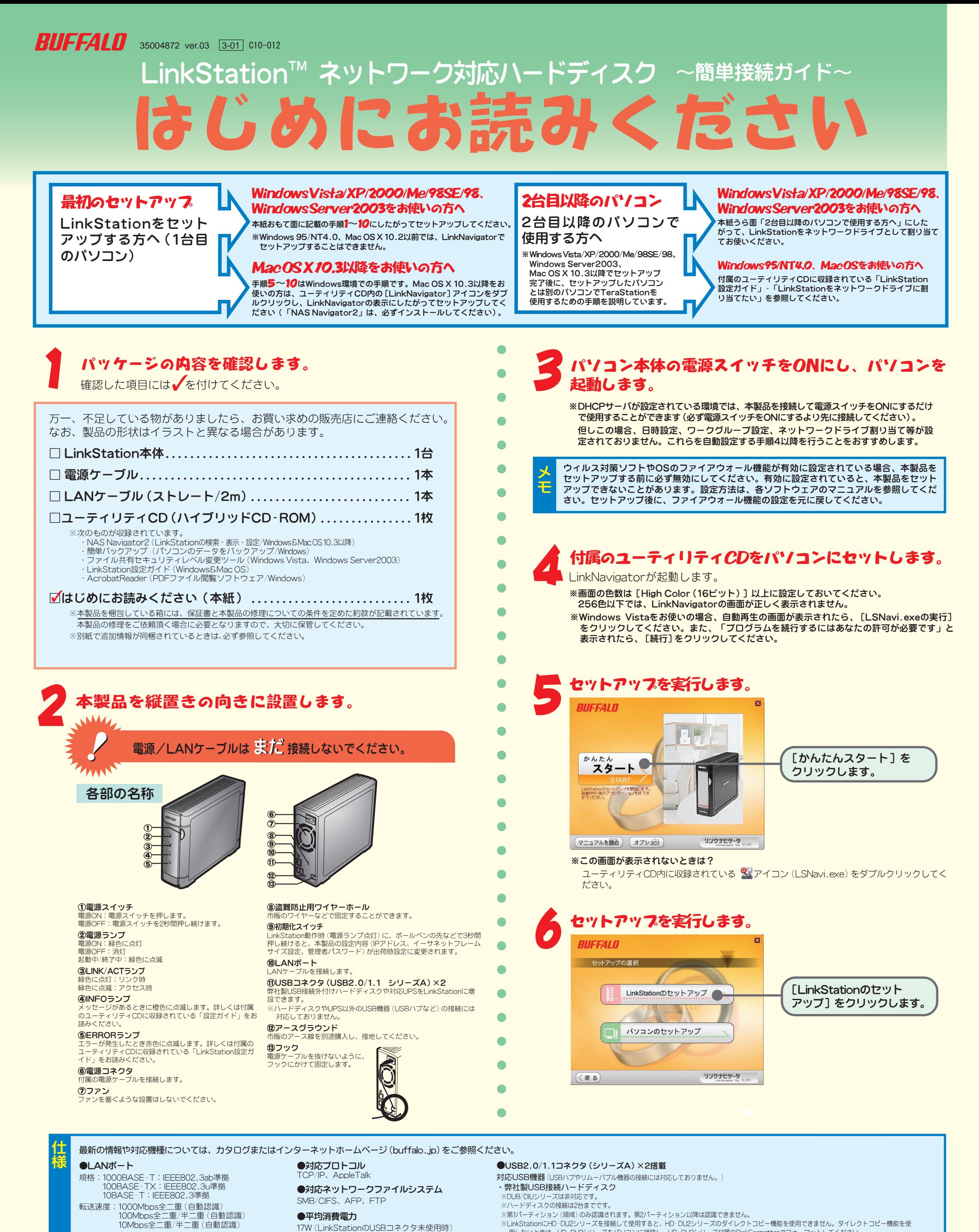

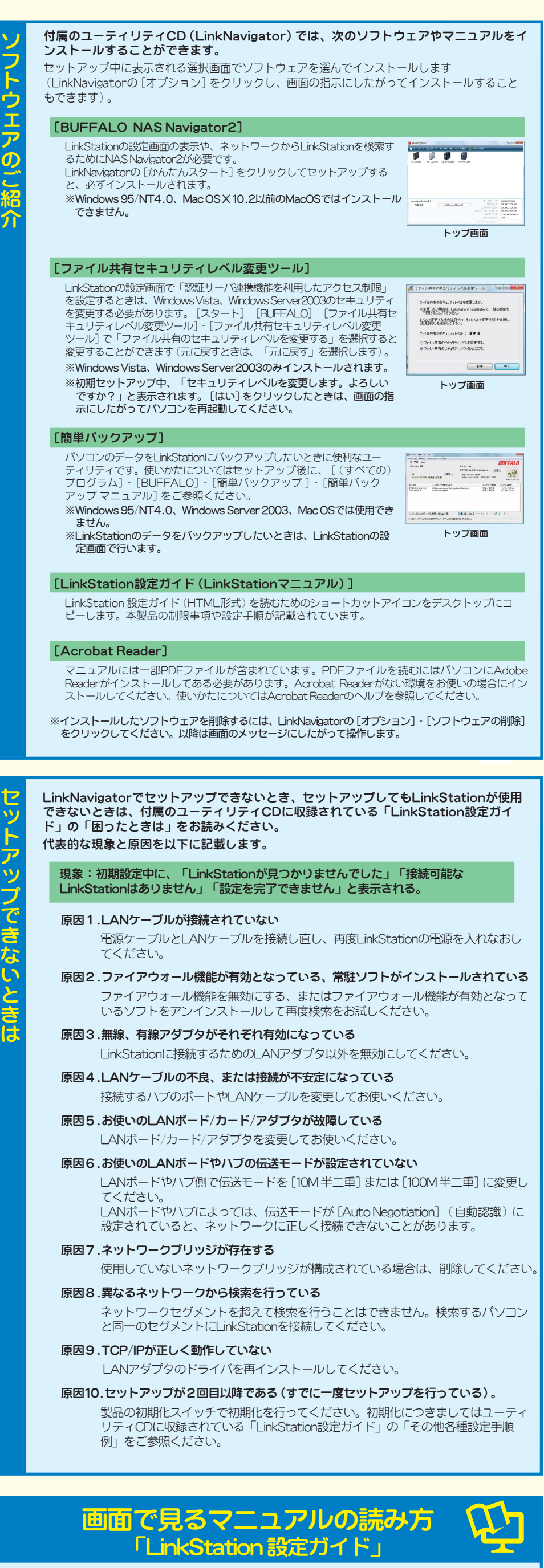

ユーティリティCDをパソコンにセットし、自動的に起動した画面 (LinkNavigator)で、[マニュアルを読む]をクリックしてくださ い。LinkStation設定ガイド(HTML形式)が表示されます。 LinkStaion設定ガイドには、「困ったときは」 「ネットワークドラ

ます。

 $\bullet$ 

 $\bullet$ 

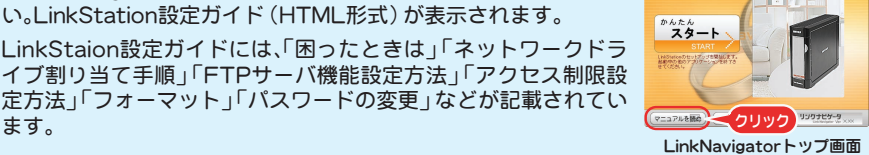

※LinkStaton設定ガイドはInternet Explorer6以降、またはFirefox1.5以降でご覧ください。バージョン が古いと正常に表示できません。古いときは最新のバージョンにアップデートしてください。

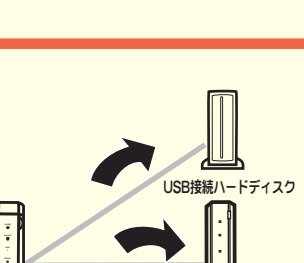

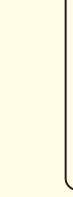

(LS-GLシリーズ )

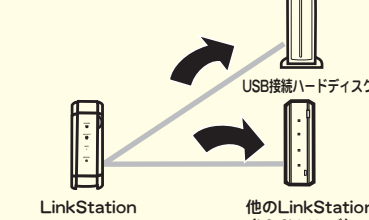

## 安全にお使いいただくために必ずお守りください

お客様や他の人々への危害や財産への損害を未然に防ぎ、本製品を安全にお使いいただくために守っ ていただきたい事項を記載しました。

正しく使用するために、必ずお読みになり内容をよく理解された上で、お使いください。なお、本書に は弊社製品だけでなく、弊社製品を組み込んだパソコンシステム運用全般に関する注意事項も記載 されています。

パソコンの故障/トラブルや、いかなるデータの消失・破損または、取り扱いを誤ったために生じた 本製品の故障/トラブルは、弊社の保証対象には含まれません。あらかじめご了承ください。

## 使用している表示と絵記号の意味

O 強 制

本製品を廃棄するときは、地方自治体の条例に従ってください。 条例の内容については、各地方自治体にお問い合わせください。

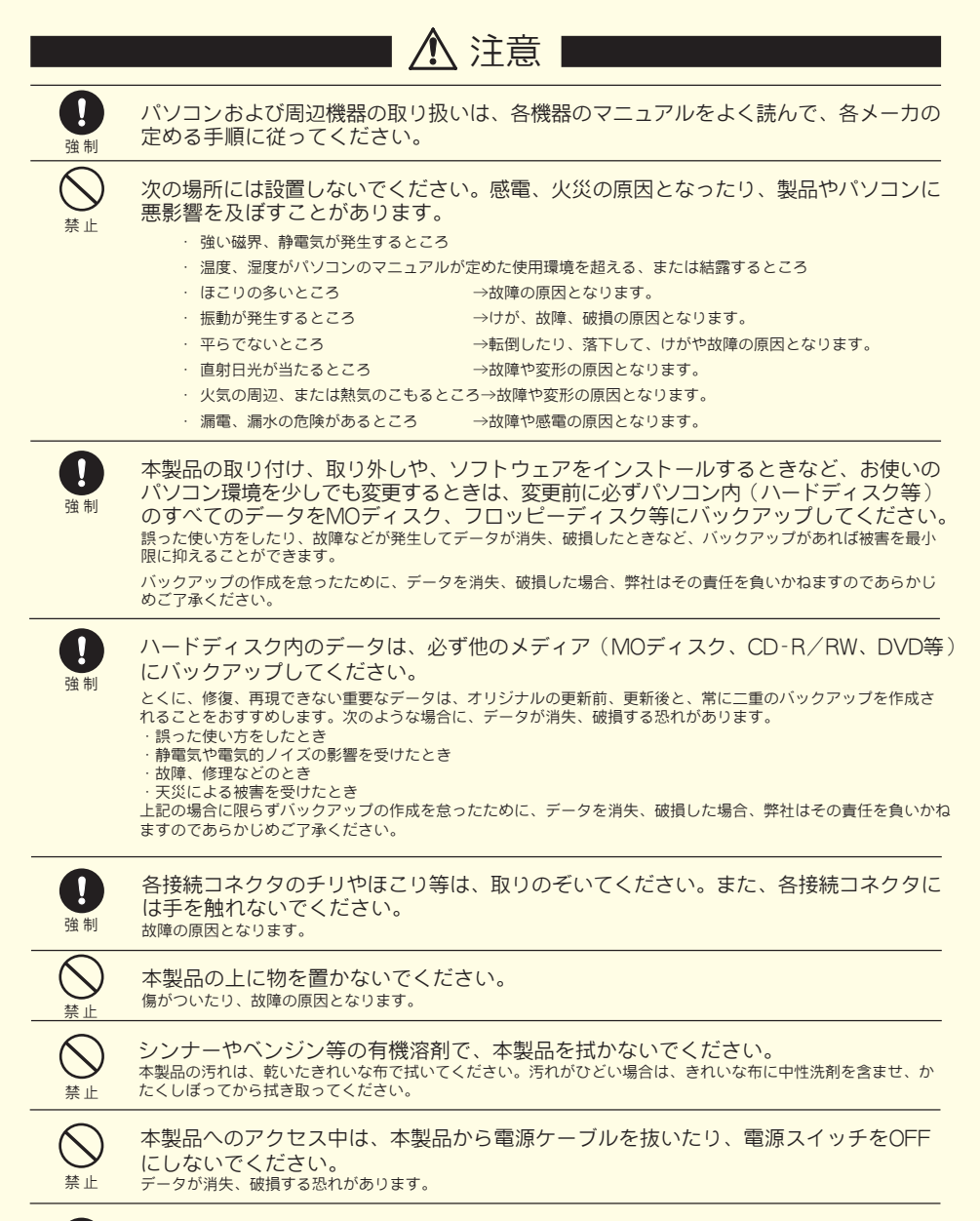

ラジオやテレビ双方の向きを変えてみる ・本機と、ラジオやテレビ双方の距離を離してみる

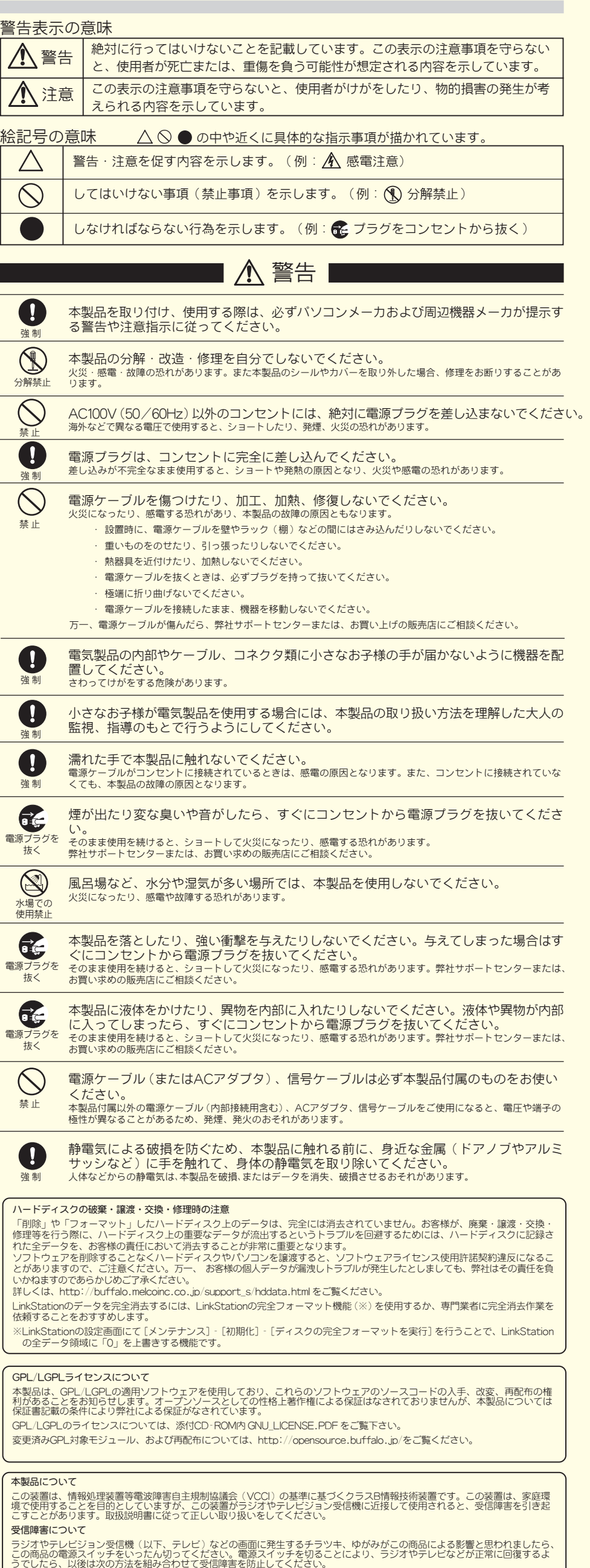

## LinkStationにハードディスクを接続するには

LinkStationの背面には、USB2.0/1.1コネクタ(シリーズA)を搭載しています。USBコネクタにはハードディスクを接続して使うことができます。 接続・設定手順は付属のユーティリティCDに収録されているLinkStation設定ガイド(HTML形式)をお読みください。 対応ハードディスクについては、おもて面 「 仕様 」 欄記載の対応USB機器をご参照ください。

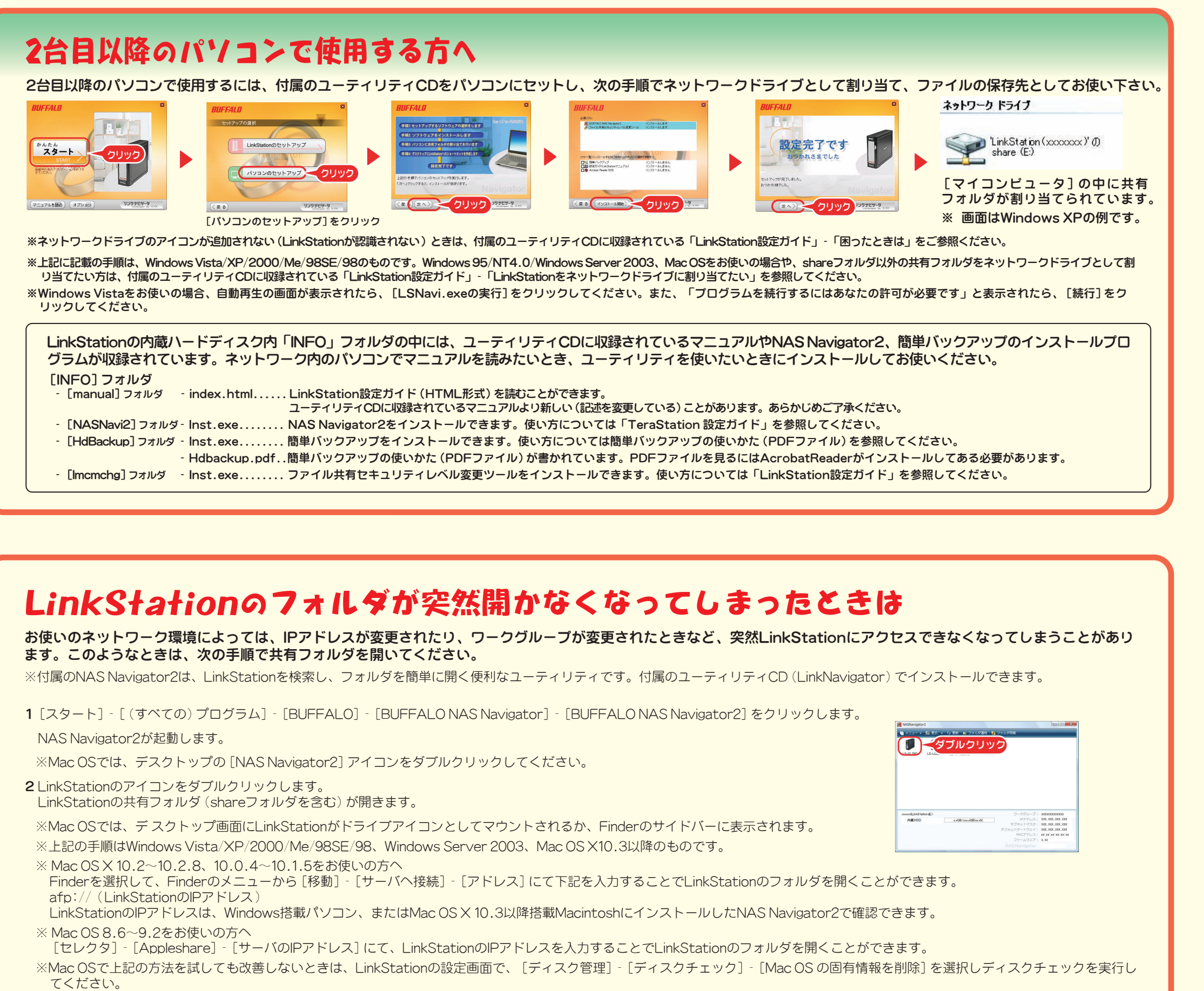

## パソコンやLinkStationのデータをバックアップするには

LinkStationのデータを他のLinkStation、 増設したUSB接続ハードディスクにバックアッ プしたい

バックアップしたい

※バックアップ手順は付属のユーティリティCDに収録されているLinkStation設定ガイド(HTML形式)を参照ください。 ※LinkStation/TeraStation専用フォーマット(EXT3形式、XFS形式)でフォーマットしたUSB接続ハードディスクを直接パソコンに接続しても読み出すことはできません。 ※USBハードディスクがFAT32形式でフォーマットされている場合、1ファイル4GB以上(FAT16形式の場合、1ファイル2GB以上)のデータはバックアップできません。

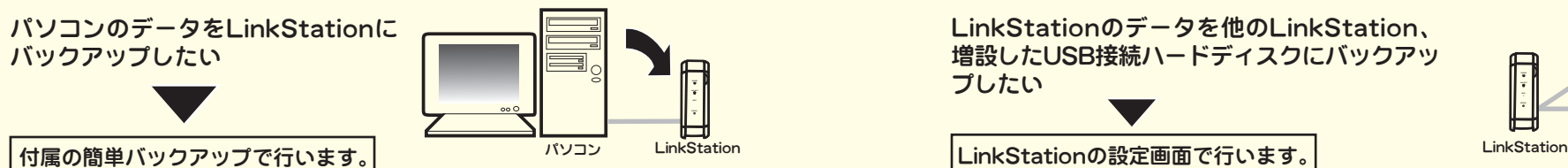

・この商品とラジオやテレビ双方の電源を別系統のものに変えてみる

※Windows 95/NT4.0をお使いの方や、shareフォルダ以外の共有フォルダをネットワークドライブとして割り当てたい方は、付属のユーティリティCDに収録されている「LinkStation設 定ガイド」をお読みください。

ここに記載された手順でもフォルダを開けないときは、物理的に接続されていない、正常にLinkStationが認識されていない可能性があります。LANケーブルを接続しなおし、パソコンお よびLinkStationを再起動してください。